Allegato 3

# **Linee guida per il deposito e la pubblicazione dei prodotti della ricerca in Usiena air, il repository istituzionale dell'Università di Siena**

### **1. Dove depositare e pubblicare: archivio istituzionale della ricerca Usiena air**

L'Archivio della ricerca Usiena air, gestito tramite la piattaforma IRIS di Cineca, è il sistema di archiviazione, documentazione, diffusione, conservazione dei prodotti della ricerca svolta nell'Università di Siena. L'Archivio istituzionale e Repository della ricerca dell'Ateneo di Siena, accessibile dalla URL<https://usiena-air.unisi.it/> consente di raccogliere, gestire ed elaborare le informazioni relative all'attività di ricerca.

## **2. Chi può depositare e pubblicare: autori riconosciuti ed autorizzati**

Le tipologie di autori istituzionali che possono depositare le loro pubblicazioni nell'Archivio, così come individuate dagli Organi di governo dell'Università, sono:

- professori
- ricercatori
- dottori di ricerca
- assegnisti
- specializzandi
- docenti a contratto
- personale tecnico-amministrativo
- altri studiosi che partecipino a progetti di ricerca dell'Ateneo

Ogni ricercatore per poter depositare, mediante archiviazione, dovrà accedere alla propria pagina personale ("*Desktop prodotti*" di Usiena air) dopo aver effettuato il login con le credenziali di Ateneo (Unisipass).

I metadati descrittivi e semantici e le relative copie digitali possono essere depositati soltanto dal personale abilitato, o da personale da esso appositamente delegato.

# **3. Quando depositare: termini per l'autoarchiviazione**

L'inserimento delle pubblicazioni nell'Archivio istituzionale dovrà essere il più possibile tempestivo. Per articoli, monografie, saggi ed interventi a convegno contenuti in volume, comunque entro 12 mesi dalla pubblicazione; per le tesi di dottorato il deposito è da effettuarsi almeno 10 giorni prima dalla data di discussione della tesi.

# **4. Cosa si può depositare e pubblicare: prodotti della ricerca soggetti al deposito, versioni e formati utilizzabili**

Oggetto del deposito sono i metadati descrittivi, semantici ed abstract, oltre alla copia digitale, di un proprio contributo a carattere scientifico (articoli su rivista, monografie, capitoli di libro, contributi in atti di convegno, brevetti, ecc.) in una delle seguenti versioni:

● **versione (PDF) editoriale** (o *Published version* oppure *Version of Record (VoR*) ovvero la versione ufficiale pubblicata dall'editore): inserire di preferenza questo tipo di versione e renderla, laddove possibile, disponibile ad accesso aperto. Se l'editore invece non consente di caricare la versione editoriale (come

invece accade con le pubblicazioni in *Gold Open Access<sup>1</sup>* ) inserirla comunque ad "Accesso ristretto", riservando l'accesso ai soli gestori dell'archivio in modo tale però da consentire sia l'invio del pdf al sito docente LoginMiur sia l'uso per fini amministrativi e di valutazione interna e ministeriale;

- **post-print** (o *Author's Accepted Manuscript (AAM)*, ovvero la versione finale referata ed accettata per la pubblicazione, ma non ancora impaginata dall'editore): depositare questa versione solo nel caso di pubblicazione con un editore che consenta il *Green Open Access*<sup>2</sup> *.* Il deposito del post-print è di solito soggetto ad un periodo di embargo e ad altre condizioni particolari. Durante il periodo di embargo, il file depositato rimane ad accesso chiuso e risulteranno visibili all'esterno solamente i metadati bibliografici. È necessario verificare le condizioni del contratto editoriale per la scelta della licenza specifica - in genere una licenza Creative Commons<sup>3</sup> - da assegnare alla copia digitale che si deposita in archivio;
- **pre-print** (o *Submitted version,* ovvero la versione preliminare non ancora sottoposta a peer review): depositare questa versione nel caso di pubblicazioni per cui non si dispone dei diritti per il deposito della versione editoriale pubblicata ad accesso aperto oppure del post-print disponibile ad accesso aperto senza periodi di embargo, previa verifica delle condizioni contrattuali sottoscritte con l'editore.

E' possibile inserire anche, come "Altro materiale allegato", copertine e/o indici di volumi, materiali supplementari, versioni del FT diverse da quelle precedentemente indicate, tabelle, grafici, immagini, bibliografia, etc.

Possono essere inserite più versioni dello stesso prodotto della ricerca: ad esempio per scopi di valutazione interna ed esterna, la versione editoriale ad accesso ristretto nel caso in cui l'editore non consenta il deposito in accesso aperto e, ai fini della disseminazione della ricerca, la versione post-print ad accesso aperto con o senza embargo, laddove consentito dall'editore.

Nel caso si decida di allegare più di una versione, si consiglia di inviare al sito LoginMIUR solamente la versione editoriale, da utilizzare per le valutazioni ministeriali (ASN, VQR).

Si raccomanda il rispetto degli obblighi contrattuali e di legge per le pubblicazioni che siano frutto di progetti di ricerca finanziati, per le quali possono sussistere particolari condizioni di pubblicazione ad accesso aperto.

Per verificare le policy degli editori in merito all'Open Access si consiglia il controllo sui loro siti web o tramite la banca dati internazional[e](https://v2.sherpa.ac.uk/romeo/) Sherpa Romeo (vedi in proposito il paragrafo "*5. Il deposito dell'allegato dei prodotti della ricerca in Usiena air*")[.](https://v2.sherpa.ac.uk/romeo/)

Per far sì che un pre-print o un post-print in Open Access siano identificabili e collegabili alla versione pubblicata, si può:

● indicare nella scheda del prodotto inserito il DOI;

 $\overline{\phantom{a}}$ 

- indicare nella scheda del prodotto inserito l'URL della versione editoriale pubblicata;
- premettere al file pdf del pre-print o post-print una copertina che riporti sia i riferimenti citazionali del prodotto sia i riferimenti al copyright della versione pubblicata del prodotto stesso, derivati dai metadati della scheda prodotto e dell'allegato.

Usiena air permette la creazione automatica di questa pagina di frontespizio istituzionale al prodotto (coverpage) che viene anteposta agli allegati esposti sul portale pubblico dell'institutional repository (IR) e scaricabili, in tutti quei casi in cui la politica dell'editore non consenta la ripubblicazione nell'archivio istituzionale del "PDF editoriale".

<sup>1</sup> Viene definita *gold road* o **via aurea** la pubblicazione dei risultati delle proprie ricerche in riviste o collane monografiche ad accesso aperto, soggette a peer review al pari di quelle commerciali (per conoscere le riviste ad accesso aperto è possibile consultare [il registro internazionale DOAJ\)](https://doaj.org/). Sempre più spesso gli editori commerciali offrono la pubblicazione in Open Access a pagamento in riviste o pubblicazioni che richiedono un abbonamento per l'accesso alla maggior parte dei contenuti. Si parla in questo caso di pubblicazioni ibride. La pubblicazione mediante la gold road non è alternativa al deposito nell'archivio istituzionale, che assolve a funzioni di conservazione, valorizzazione e valutazione dei risultati della produzione scientifica d'Ateneo.

<sup>2</sup> Viene definita *green road* o *via verde* l'autoarchiviazione fatta dall'autore (self-archiving) della versione finale del lavoro (già pubblicato su riviste/sedi editoriali tradizionali) in archivi aperti (istituzionali, disciplinari o multidisciplinari) in accordo con le politiche di copyright degli editori.

<sup>3</sup> <https://creativecommons.it/chapterIT/index.php/license-your-work/>

La coverpage verrà inclusa solo nel caso di post-print e pre-print pubblicati attraverso il portale pubblico e solo se consultati/scaricati da utenti anonimi (non autenticati sulla piattaforma).

L'Archivio istituzionale della ricerca può contenere le seguenti tipologie di prodotti, riconducibili alle categorie ministeriali presenti sul sito docente LoginMiur: **Contributo in rivista**:

- a. articolo in rivista
- b. recensione in rivista
- c. scheda bibliografica
- d. nota a sentenza
- e. abstract in rivista
- f. traduzione in rivista

#### **Contributo in volume**:

- g. contributo in volume (Capitolo o Saggio)
- h. prefazione/Postfazione
- i. breve introduzione
- j. voce (in dizionario o enciclopedia)
- k. traduzione in volume
- l. recensione in volume
- m. scheda di catalogo

#### **Libro:**

- n. monografia o trattato scientifico
- o. concordanza
- p. indice
- q. bibliografia
- r. edizione critica
- s. pubblicazione di fonti inedite
- t. commento scientifico
- u. traduzione di libro

### **Contributo in Atti di Convegno**:

- v. contributo in Atti di convegno
- w. abstract in Atti di convegno
- x. poster

#### **Altro:**

- y. composizione
- z. disegno
- aa. design
- bb. performance
- cc. esposizione
- dd. mostra
- ee. manufatto
- ff. prototipo d'arte e relativi progetti
- gg. cartografia
- hh. banca dati
- ii. software

#### jj. articolo su sito web

kk. altro

### **Brevetto**

### **Curatela**

### **Tesi di dottorato**

Nel caso delle tesi di dottorato, il deposito dovrà riguardare la versione definitiva oggetto della discussione.

Il formato del file raccomandato ai fini della conservazione a lungo termine è preferibilmente il PDF (PDF/A in particolare per il deposito legale delle tesi di dottorato, effettuato mediante harvesting OAI-PMH da parte delle Biblioteche Nazionali Centrali).

L'abstract del lavoro di ricerca andrà inserito unicamente tra i metadati bibliografici della scheda descrittiva del prodotto.

Nell'archivio è possibile caricare allegati fino ad una dimensione massima di 512MB. Per il corretto invio del file da Usiena air al sito docente è necessario però avere file esclusivamente in formato PDF di dimensioni inferiori ai 10 MB. Nel caso di file pdf superiori ai 10 MB è consigliato di dividere il PDF in più file.

## **5. Il deposito dell'allegato dei prodotti della ricerca in Usiena air**

Nella fase di deposito del full text è necessario innanzitutto definire se l'accesso alla sua consultazione sarà aperto o chiuso. In caso di deposito di una pubblicazione ad

- **accesso aperto (Open Access)**, fortemente consigliato, saranno visibili online non solo i metadati descrittivi della pubblicazione (ad es. titolo, autore, abstract, parole chiave) ma anche il testo completo del prodotto della ricerca scientifica;
- **accesso chiuso (Accesso ristretto)**, saranno visibili online solo i metadati della pubblicazione ma non il testo completo del lavoro.

Al momento del caricamento degli allegati (step 4 dell'"*Inserimento Nuovo prodotto"*), nel caso di prodotto della ricerca pubblicato in una rivista presente nella banca dati Sherpa Romeo [\(https://v2.sherpa.ac.uk/romeo/\),](https://v2.sherpa.ac.uk/romeo/) si aprirà in automatico, a destra della schermata, una pagina riassuntiva delle politiche editoriali che ha lo scopo di supportare l'autore nel comprendere se può depositare ad Accesso aperto il proprio contributo in Usiena air ed eventualmente con quale versione o con quali criteri:

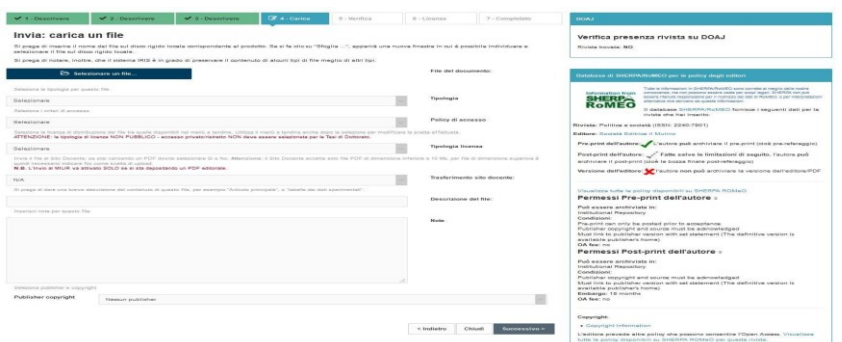

Ogni scheda sintetizza le condizioni previste dalla rivista su cui l'autore ha pubblicato il suo contributo, in relazione a:

• diritto di autoarchiviazione;

• versione dell'articolo di cui è ammessa archiviazione:

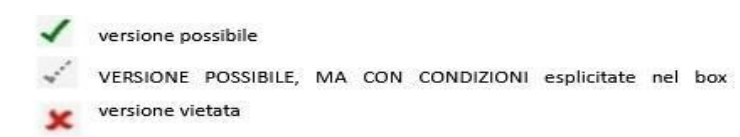

- l'esistenza di eventuali restrizioni (per es. se esiste un periodo di embargo dalla data della pubblicazione);
- la compatibilità delle policy degli editori con i vincoli di finanziamento europei o di specifici finanziatori

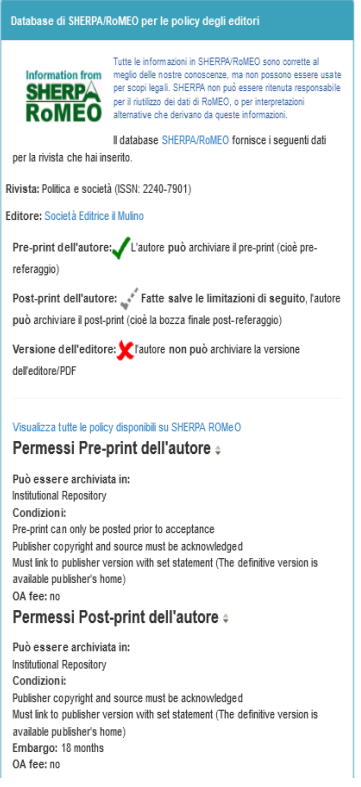

e riporta in maniera dettagliata e chiara quanto presente nella scheda Sherpa Romeo della rivista:

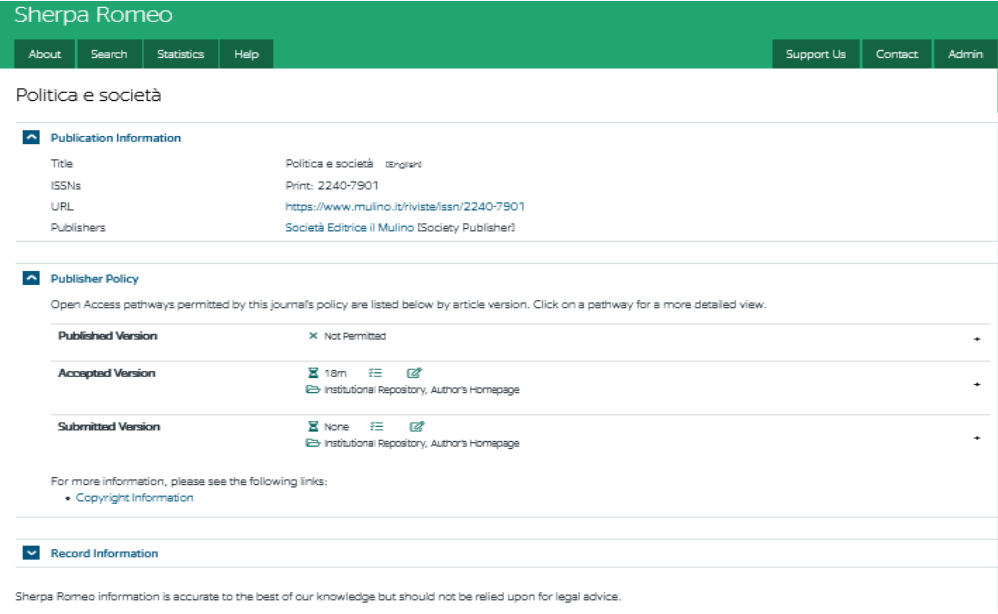

La scheda della rivista Sherpa Romeo elenca le versioni per cui è consentito il deposito:

- **published** (o VoR o pdf editoriale): è la versione finale pubblicata, con il layout dell'editore.
- accepted (o post-print): è la versione che va in stampa, contiene tutte le correzioni dei revisori ma non ha il layout editoriale né la paginazione.
- submitted (o pre-print): è la versione iniziale inviata al momento della submission, non contiene i commenti dei revisori

Da luglio 2020 le informazioni relative alla policy editoriale di una rivista scientifica vengono fornite attraverso infografiche:

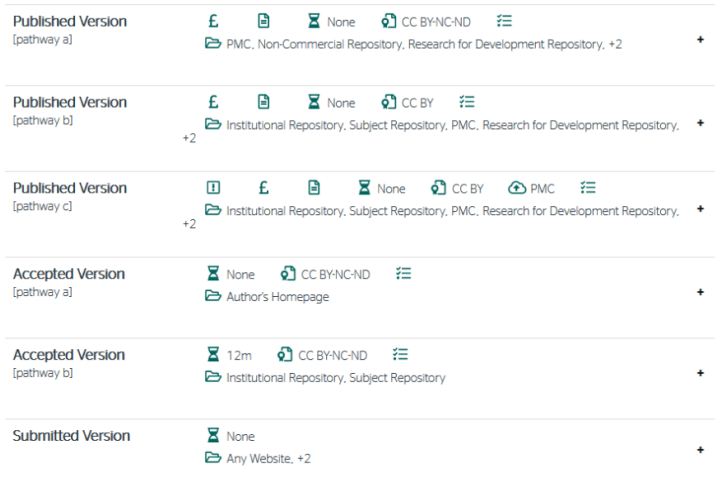

 $E$  significa che quella versione è a pagamento;

**E** significa che c'è un'opzione di pubblicazione Open Access (a pagamento);

significa che ci sono mesi di embargo da rispettare. Embargo che si calcola **a partire dall'uscita online** dell'articolo e NON dalla data di deposito e **si applica alla versione consentita**, ovvero "Post-print con 12 mesi di embargo" significa che il postprint depositato diventa visibile dopo 12 mesi, NON che dopo 12 mesi posso depositare comunque il pdf editoriale;

 $\Omega$  significa che c'è una specifica licenza Creative Commons da associare;

<sup>₹</sup> significa che ci sono condizioni da rispettare che sono listate sotto la tabella: queste vanno lette con molta attenzione perché potrebbe essere consentito per es. il deposito in un archivio disciplinare (es. arXiv) ma non istituzionale (es. Usiena air). La menzione di archivi "non-commercial" si riferisce agli archivi commerciali Researchgate e simili, che di solito NON sono consentiti;

 $\overline{\mathbf{I}}$ avvisa di specifiche condizioni concordate con specifici enti di finanziamento;

si riferisce di solito a specifici accordi in vigore con alcuni finanziatori della ricerca (es. PlanS) oppure alla diversa sede in cui l'articolo può essere depositato, di solito con diverse condizioni (ad esempio per un post-print: "[pathway a]" sulla pagina personale dell'autore, senza embargo; "[pathway b]" nell'archivio istituzionale con 12 mesi di embargo).

I contenuti della banca dati sono pensati come supporto per gli autori accademici e non hanno dunque valore legale. Determinante rimane quindi - in ogni caso - quanto stabilito nel contratto stipulato fra autore ed editore.

## **5a. Come depositare ad accesso aperto**

L'Open Access è una modalità di esercizio del diritto d'autore, il quale continua ad essere titolare del diritto morale sull'opera. Più precisamente consiste nella scelta da parte dell'autore di rendere liberamente accessibile la propria opera ed eventualmente - con la concessione di una delle licenze Creative Commons - di permettere a chiunque di utilizzarla (cioè di riprodurla, distribuirla, comunicarla al pubblico, etc.), così come è o in forma modificata, solo per finalità non commerciali oppure anche per finalità commerciali.

Le procedure per allegare i full text in Open Access dipendono da una serie di norme imposte dai contratti editoriali in essere, che non possono in nessun modo essere violati.

L'Ateneo invita i propri ricercatori, nel momento in cui sottoscrivono un contratto editoriale, a riservarsi il diritto di utilizzo della propria opera per fini didattici o di ricerca, ivi compresa la possibilità di depositare l'opera nell'Archivio istituzionale della ricerca ad accesso aperto, evitando di cedere automaticamente tutti i diritti necessari allo sfruttamento economico, compresi quelli non indispensabili alla pubblicazione del contributo.

L'autore, qualora ne possegga il diritto, ha la facoltà di consentire l'accesso al testo completo delle proprie opere a terzi, a titolo libero e gratuito, secondo le modalità che egli stesso vorrà concedere all'atto del deposito; in particolare l'accesso al testo completo potrà essere consentito:

- a tutta la comunità scientifica, attraverso la libera diffusione in Internet ("**Open Access**"), con effetto immediato o a partire da una data selezionata ("**Open Access con embargo**" definendo un periodo determinato di embargo durante il quale il testo completo non sarà visualizzabile, né scaricabile);
- solo alla comunità accademica (tutti i soggetti provvisti di credenziali istituzionali Unisipass) scegliendo nella fase di caricamento degli allegati la Policy di Accesso "**Utenti autenticati**". La scelta di questa opzione è però riservata alla sola circolazione dei pre-print. Una volta selezionata questa opzione i preprint non verranno liberamente disseminati su web ma unicamente all'interno della comunità accademica Unisi abilitata al login in Usiena air;
- solo a chi usa la rete di Ateneo via cavo, wireless oppure connessione VPN scegliendo nella fase di caricamento degli allegati la Policy di Accesso "**Rete di Ateneo**". La scelta di questa opzione viene riservata però ai soli amministratori di sistema e consente loro di modificare la policy al fine di rendere fruibili in rete d'Ateneo, permanentemente o per brevi periodi, specifici contenuti.

Nel caso in cui l'Autore abbia i diritti per pubblicare in Accesso aperto una versione del proprio prodotto della ricerca durante la fase di caricamento degli allegati relativi al proprio contributo (step 4 dell'"*Inserimento Nuovo prodotto"* in Usiena air), l'Autore inserisce la copia digitale avendo cura di scegliere dal menu la **Policy** *di accesso* che definisce le modalità con cui è possibile accedere al pdf del prodotto:

• **"Open Access"**: se si intende autorizzare l'Università di Siena a mettere liberamente ed immediatamente a disposizione online il testo completo del contributo. Scelta consigliata per consentire la massima diffusione al lavoro di ricerca svolto, in assenza di vincoli contrattuali con editori o finanziatori esterni relativi alla divulgazione e alla proprietà dei risultati.

Depositare la **versione editoriale ad accesso aperto** è sempre possibile se:

- si è pubblicato su una rivista Open Access
- si sono pagate le APC (Article Processing Charges) all'editore per pubblicare il contributo ad accesso aperto su una rivista consultabile a pagamento per gli altri suoi contenuti.

Depositare la **versione post-print** ad accesso aperto è possibile:

• se la policy dell'editore lo consente specificatamente per la rivista dove il contributo scientifico è stato pubblicato (cfr. "*5. Il deposito dell'allegato dei prodotti della ricerca in Usiena air*").

Depositare la **versione pre-print** ad accesso aperto è quasi sempre possibile. Si raccomanda di verificare comunque la policy dell'editore specificatamente per la rivista dove il contributo scientifico è stato pubblicato (cfr. "*5. Il deposito dell'allegato dei prodotti della ricerca in Usiena air*"). Non è quasi mai consentito se la rivista dove è stato pubblicato il contributo è ad accesso aperto, in questo caso l'editore autorizza il deposito della sola versione editoriale.

● **"Open Access con embargo"**: se si autorizza l'Università di Siena a mettere liberamente a disposizione online il testo completo del prodotto dopo la data impostata per l'embargo. Tale scelta è possibile in presenza di vincoli editoriali o contrattuali con finanziatori esterni relativi alla divulgazione e alla proprietà dell'opera o di strette considerazioni sulla tutelabilità o sullo sfruttamento industriale/commerciale dei contenuti del prodotto o della tesi di dottorato di ricerca per motivi di tutela della privacy.

Per le tesi di dottorato, l'embargo e la sua durata sono specificate in apposito regolamento.

Per embargo dobbiamo intendere il lasso di tempo durante il quale il file, pur essendo depositato, resta ad accesso riservato. Il tempo di embargo è variabile tra i 6 e i 48 mesi dalla data di pubblicazione, cioè dall'uscita online del fascicolo; in caso di dubbio o di rivista cartacea si conta dalla data della versione cartacea. La scelta della data di conclusione dell'embargo viene determinata sulla base delle politiche degli editori (verificate attraverso la banca dati Sherpa Romeo o contattando direttamente l'editore) oppure sulla base delle clausole presenti nel contratto sottoscritto.

Scegliere poi dal menu che segue la *Tipologia di licenza* che definisce la modalità con cui deve essere distribuita l'opera:

• **"Creative Commons"**: si tratta di licenze modulari che permettono all'autore di definire quali diritti cedere ai fruitori della sua opera intellettuale, secondo il modello "alcuni diritti riservati". Per poter utilizzare le licenze CC, l'autore deve aver riservato per sé tutti i diritti oppure deve esserci un accordo con l'editore per poter rilasciare una determinata versione della sua pubblicazione con Licenze. I vincoli di modificabilità e riutilizzo della pubblicazione sono definiti dallo schema di licenze Creative Commons. Una volta scelta la voce Creative (CC) e dopo aver risposto alle domande che verranno poste, si genera in automatico la licenza Creative Commons desiderata (<https://creativecommons.it/chapterIT/index.php/license-your-work/>).

Le licenze CC prevedono infatti quattro opzioni, diversamente abbinabili fra loro:

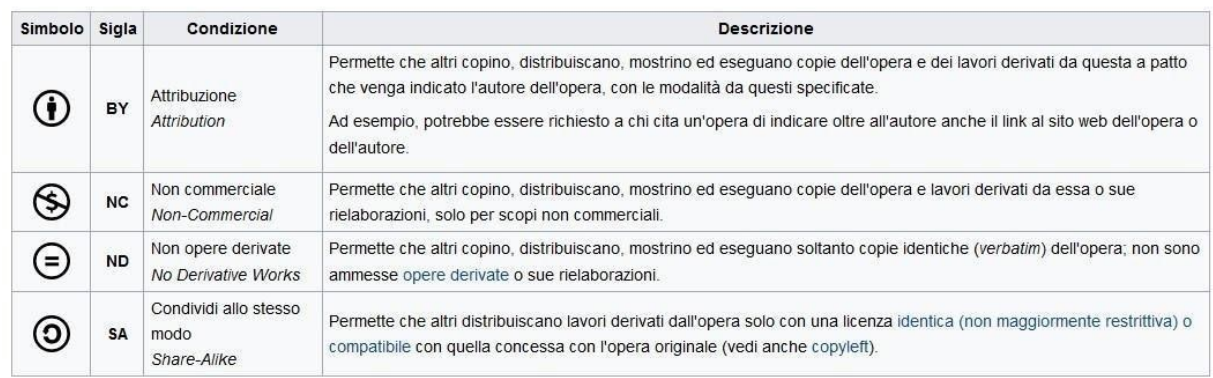

- **"PUBBLICO - Pubblico con copyright":** questa licenza copre tutti i casi in cui l'accesso all'opera è libero, ma le utilizzazioni ulteriori non sono espressamente autorizzate con la concessione di una licenza Creative Commons**.**
- **"Pubblico Dominio"**: il prodotto che non è, o non è più, protetto dal diritto d'autore ed è quindi liberamente scaricabile ed usufruibile. È consentito copiare, modificare, distribuire e utilizzare il contributo anche per fini commerciali senza richiedere alcun permesso.

### **5b. Come depositare ad accesso chiuso**

Nel caso in cui l'Autore, per vincoli contrattuali, possa procedere al solo deposito ad accesso chiuso del full text, nella fase di caricamento degli allegati, l'Autore inserisce la copia digitale avendo cura di:

#### Scegliere dal menu *Policy di accesso*:

• **"Accesso ristretto**": il testo completo del prodotto è conservato nell'archivio istituzionale ma non è accessibile pubblicamente, eccetto che per l'autore e i coautori del prodotto, per gli amministratori del sistema e i componenti delle commissioni di valutazione. Depositare la versione editoriale ad accesso chiuso è sempre possibile a prescindere dalla policy dell'editore. È raccomandato per mantenere una copia d'archivio sicura dei propri contributi scientifici e per agevolare le campagne periodiche di valutazione esterna (ministeriale) ed interna (d'Ateneo).

Scegliere poi dal menu *Tipologia di licenza*

- **"NON PUBBLICO\_Accesso privato/ristretto"**: ovvero "Tutti i diritti riservati". Tutti i diritti relativi alla pubblicazione sono stati ceduti all'editore al momento della stipula del contratto di pubblicazione o riservati a se stesso dall'autore: non si può/vuole rendere visibile il full text.
- **"DRM non definito":** la tipologia di licenza non è conosciuta o è da definire.

A conclusione della procedura di caricamento è comunque necessario accettare la licenza di deposito per garantire l'invio al Sito Docente MIUR (cfr. "*6. Licenza di distribuzione non esclusiva*"). In questo caso la scheda sarà visibile pubblicamente in Usiena Air, ma il file allegato sarà accessibile solo agli autori della pubblicazione e agli amministratori di sistema.

E' comunque possibile - al momento della stipula del contratto editoriale e qualora questo non lo abbia già previsto - che ciascun autore proponga un *addendum<sup>4</sup>* , cioè un'integrazione che consenta all'autore stesso di trattenere per sé alcuni diritti sul proprio prodotto della ricerca.

# **6. Licenza di distribuzione non esclusiva**

Al termine della procedura di inserimento dei dati bibliografici e del file allegato, l'Autore accetta la licenza di deposito predisposta dall'Ateneo.

Si tratta di un accordo di distribuzione non esclusiva tra l'autore del prodotto di ricerca e l'Università di Siena, accordo che autorizza gli amministratori di Usiena air a modificare, ai soli fini di preservazione, le informazioni e il PDF inseriti.

Non viene richiesto di cedere alcun diritto: si potrà sempre pubblicare o distribuire i prodotti di ricerca attraverso altri canali. L'accettazione è necessaria per:

- rendere il prodotto della ricerca (dati bibliografici ed eventuali allegati) "definitivo", garantendone così l'invio al Sito Docente LoginMiur;
- rendere visibili nel portale pubblico Usiena air:
	- i dati bibliografici (metadati) che descrivono il prodotto della ricerca,
	- il full text degli allegati inseriti, solo e unicamente se nella fase di caricamento degli allegati è stata scelta l'opzione "Open Access" dal menu Policy di accesso.

In caso di non accettazione della licenza, la registrazione del proprio prodotto rimarrà in status "Bozza", visibile solo nel proprio spazio personale, e non verrà inviata al Sito docente LoginMiur.

L'accettazione della licenza è l'atto amministrativo finale necessario per il deposito del prodotto della ricerca in Usiena air.

# **7. Supporto, validazione dei prodotti e risoluzione di controversie**

Il responsabile dei contenuti dei singoli prodotti è unicamente l'autore che è tenuto al rigoroso rispetto della normativa nazionale e internazionale vigente, con particolare riguardo alla normativa a tutela della proprietà intellettuale e alla disciplina di protezione del diritto d'autore.

 $\overline{\phantom{a}}$ 

<sup>4</sup> Vedi in proposito:<https://www.oa.unito.it/new/addenda-ai-contratti-editoriali/>

Pertanto l'Università di Siena, pur garantendo un adeguato supporto da parte degli Uffici di staff, non è responsabile per errori o imprecisioni nei contenuti presenti in Archivio, né delle conseguenze dell'uso delle informazioni in essa contenute.

Per i prodotti della ricerca inseriti in Usiena air, l'Università di Siena assicura invece il supporto in relazione a:

- procedure di deposito relativamente agli aspetti tecnici legati ai sistemi operativi
- correttezza dei metadati descrittivi del prodotto della ricerca
- verifica delle politiche editoriali relative ai singoli prodotti della ricerca

Gli amministratori dell'Archivio interverranno sulle pubblicazioni depositate al fine di garantire la qualità bibliografica dei prodotti, sottoponendoli a un controllo tecnico da parte di un Gruppo di lavoro appositamente costituito per la gestione e manutenzione dell'archivio istituzionale, che si occuperà della qualità dei metadati per assicurare la loro omogeneità formale e la loro conformità agli standard internazionali e la congruenza dei documenti depositati con quanto previsto nella Policy di Ateneo.

Per ciascuna delle tipologie di prodotto previste, sono presenti in Usiena air alcuni campi descrittivi la cui compilazione risulta obbligatoria e all'autore è richiesto di seguire una specifica sintassi.

L'Università di Siena si adopererà al fine di assicurare la leggibilità e l'accessibilità nel tempo dei prodotti inseriti. Se necessario, i dati presenti in Archivio verranno migrati verso nuovi formati più aggiornati.

La rimozione di un documento dall'Archivio è vivamente sconsigliata perché va contro le finalità di conservazione e disseminazione dei prodotti della ricerca scientifica proprie dell'Archivio stesso. La rimozione di una registrazione può essere motivata da:

- plagio o comprovata violazione del copyright
- comprovate violazioni di natura legale
- sicurezza nazionale
- falsificazione della ricerca
- nel caso non si tratti di documenti scientifici tali da contribuire a rappresentare la produzione scientifica istituzionale.

La rimozione non può essere effettuata direttamente dall'autore, ma dovrà essere richiesta agli amministratori dell'Archivio. Le registrazioni ritirate non verranno cancellate, ma non saranno più visibili pubblicamente.

Il Gruppo di lavoro, costituito per la gestione e manutenzione dell'archivio istituzionale, per tutti i casi controversi farà riferimento alla Commissione ricerca, composta da delegati dei Dipartimenti in rappresentanza delle diverse aree disciplinari e presieduta dal delegato del Rettore alla Ricerca.

I contatti dei referenti per ciascun Dipartimento, insieme a ulteriori dettagli sul Gruppo di supporto, sono disponibili alla voce Contatti della homepage di Usiena air.

### **8. Contatti**

Per richieste di informazioni, chiarimenti, consulenza e assistenza scrivere [a usiena-air@unisi.it.](mailto:usiena-air@unisi.it)